# **MONDAY 16 MAY – FRIDAY 20 MAY**

# **TIME**

2 hours.

# **INSTRUCTIONS TO CANDIDATES**

Write your Centre Number and Candidate Number in the spaces provided at the top of this page.

Save each document using the name specified in each task.

Always add your Candidate Number, Centre Number, Task Number and Printout Label to every printout produced.

**All** printouts must be attached to the examination paper at the end of the examination in the correct order.

Use the treasury tag provided to attach your printouts to the examination paper. At this point you should complete the checklist at the back of the examination paper.

You may **not** take the examination paper with you. Answer **all four** tasks in order.

# **INFORMATION FOR CANDIDATES**

The total mark for this paper is 100.

Figures in brackets printed down the right-hand side of pages indicate the marks awarded to each question or part question.

Quality of written communication will be assessed in Task **3(m)**.

**Filenames to be used in the completion of this examination:**

- Letterhead.docx
- Belfast Auto Centre Database.accdb
- Logo.jpeg

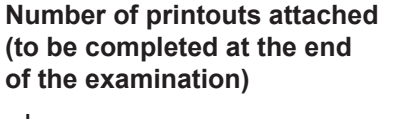

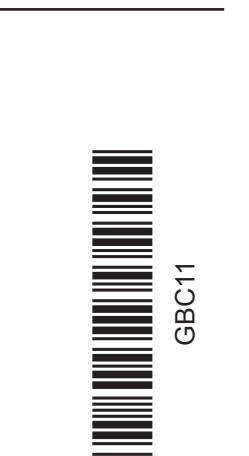

GBC<sub>11</sub>

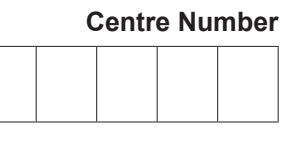

**Candidate Number**

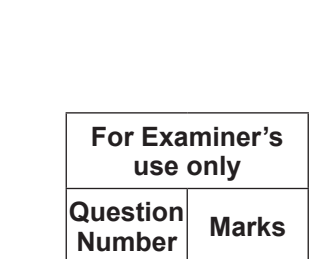

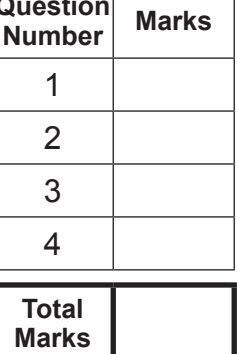

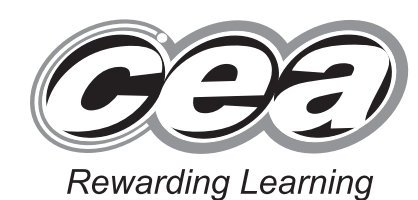

**General Certificate of Secondary Education 2016**

**Business and Communication** 

**Systems**

Unit 1: Use of ICT

**[GBC11]**

#### **Introduction**

Belfast Auto Centre is a car dealership located on the Boucher Road in Belfast. The business was established in June 2006 and is owned by Mr Terry Brown.

Belfast Auto Centre's details are as follows:

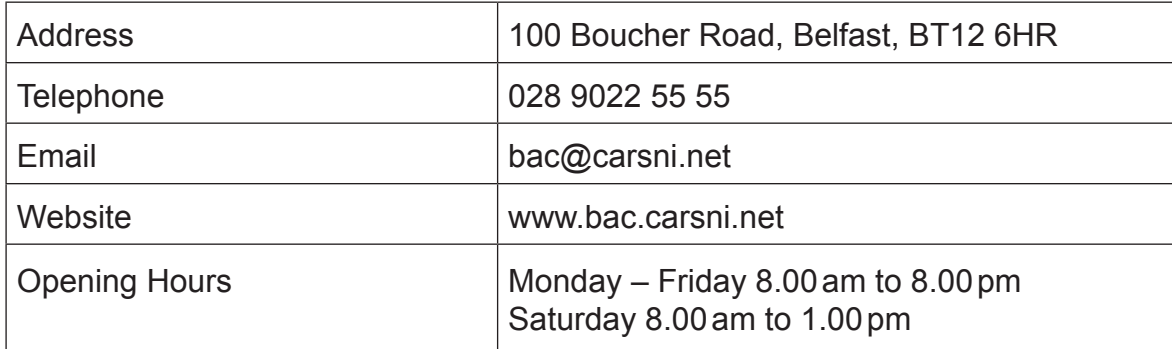

Belfast Auto Centre's core business is selling cars, both new and second hand. In recent years they have expanded their business to include car servicing.

Belfast Auto Centre's customers come from all parts of Northern Ireland and Terry strives to provide a first class service for them.

Terry is keen to use ICT to help with administration in his business.

Four tasks follow, which will require you to produce some of the documentation/files that Terry requires.

*© CCEA*

**To assist your file management, create a folder in your working area called "BCS Exam Files" and any files you are asked to save should be put in this folder.**

# **Task 1**

# **A file named "Logo" is available to assist you with this task.**

Belfast Auto Centre has a vacancy for a mechanic in their Servicing Department. They are going to make an application form for this vacancy available on their website.

Applications will be submitted online.

The first page of the application form **must** include the following essential information:

- Applicant Title, Forename, Surname, Address, Town, Postcode, Gender, Date of Birth, Telephone Number and Email Address
- Applicants must specify on the form if they have a disability
- Applicants must give details of previous employment.

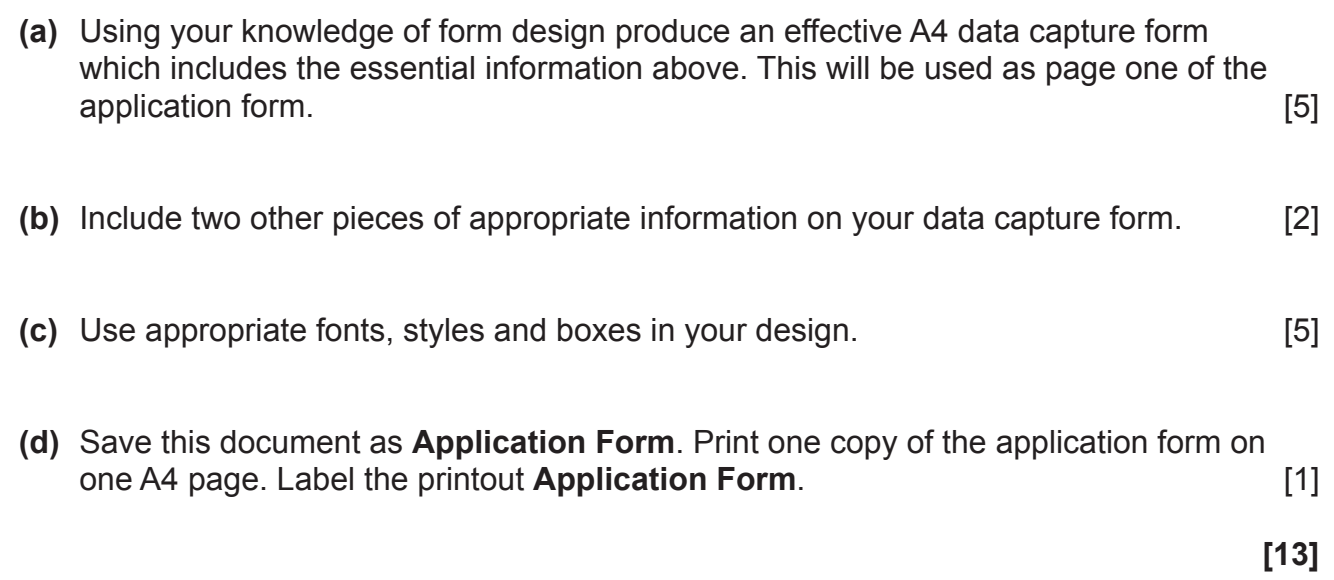

#### **Task 2**

Terry would like to use a spreadsheet to record the amount of sales achieved by his Sales Department. He wants to use this information to identify staff who meet targets, so they can be awarded a bonus.

Your task is to develop a spreadsheet for this purpose.

#### **Part A**

Using a spreadsheet software package open a new spreadsheet and save it as **Belfast Auto Centre Sales**. In a new worksheet complete the following:

**(a)** In cell A1 enter the text ''Sales to Date''. Embolden this text and increase the font size to 30. Merge cells A1 to K1 and centre align the text. [3]

**(b)** Enter the following text in the cells shown:

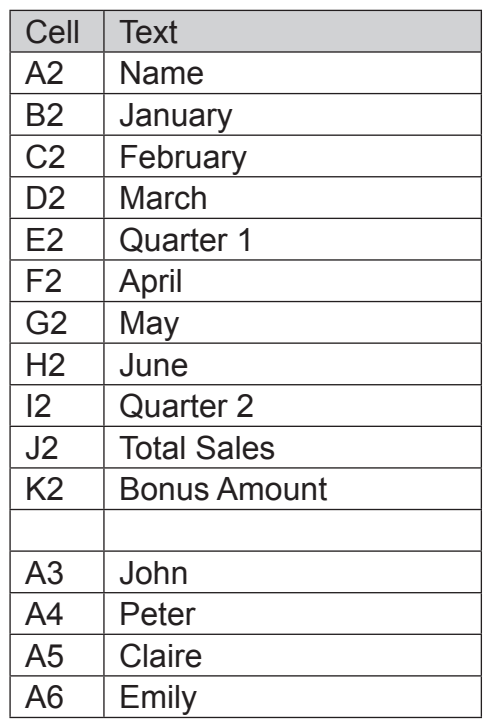

[2]

**(d)** Enter the following numbers in the cells shown:

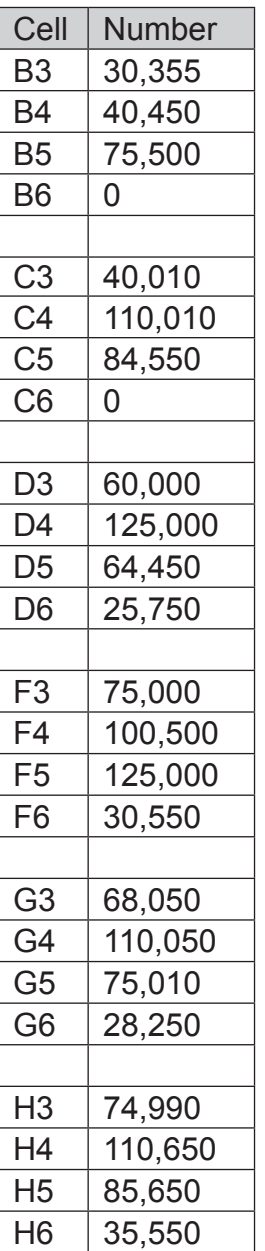

[2]

- **(e)** Format cells B3 to K6 to sterling (£) currency, 2 decimal places. [2]
- **(f)** Enter a formula in cell E3 which will calculate the Quarter 1 Total Sales (January, February and March) for John. [2]
- **(g)** Enter a formula in cell I3 which will calculate the Quarter 2 Total Sales (April, May and June) for John. June) for John.

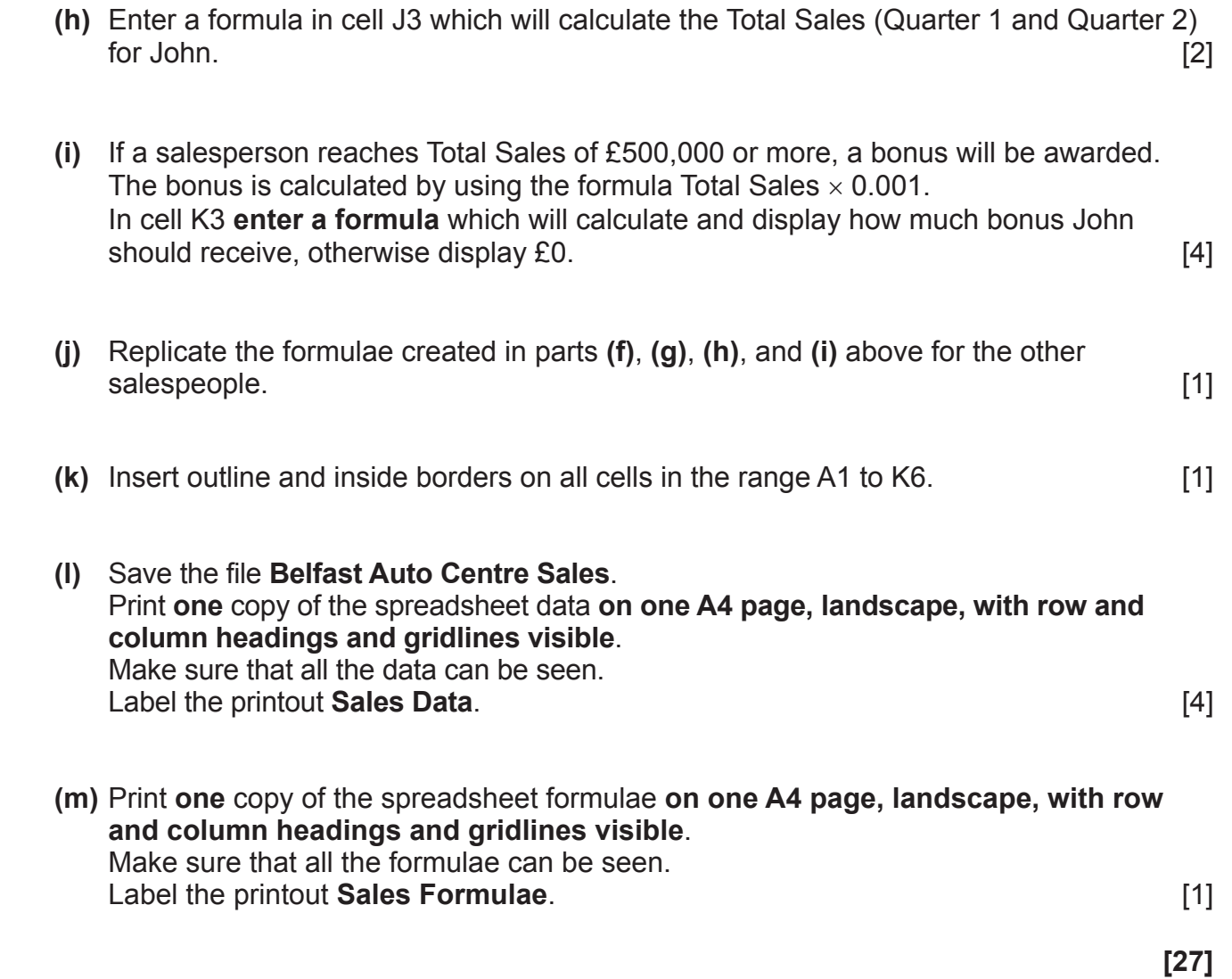

# **Part B**

Using the file **Belfast Auto Centre Sales** complete the following:

**(a)** Create a Bar Chart detailing the total Quarter 1 and Quarter 2 sales for each salesperson.

Include:

- • An appropriate title
- Appropriate titles on each axis<br>• A data value for each har on the
- • A data value for each bar on the chart

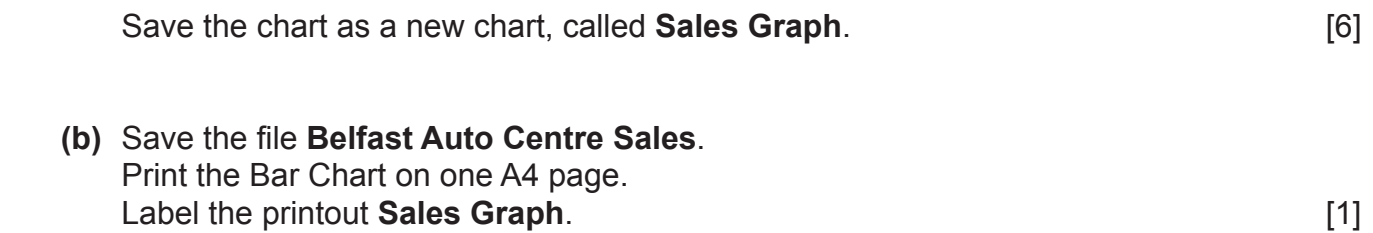

**Do not forget to include your Candidate Number, Centre Number and Task Number in the header or footer before printing the above document.**

**[7]**

#### **Task 3**

Terry would like to use a database to store details of their current stock of cars and customers. A database file, **Belfast Auto Centre Database**, is being developed for this.

Using the table **STOCK** in the file **Belfast Auto Centre Database**, complete the following tasks:

- **(a)** The field name for Make has been spelt incorrectly. Correct this spelling mistake in the database design. [1]
- **(b)** A new car is to be added to the stock. Its details are as follows:

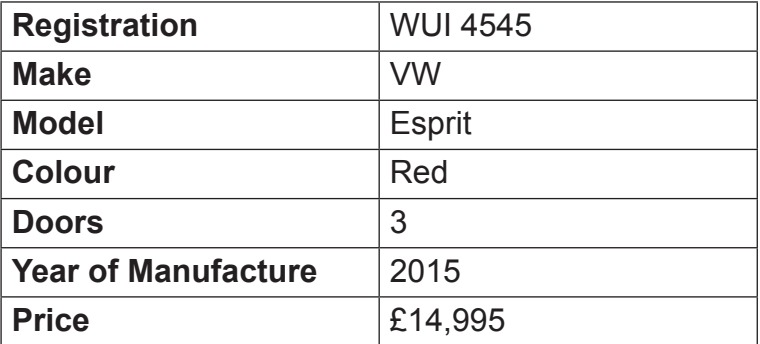

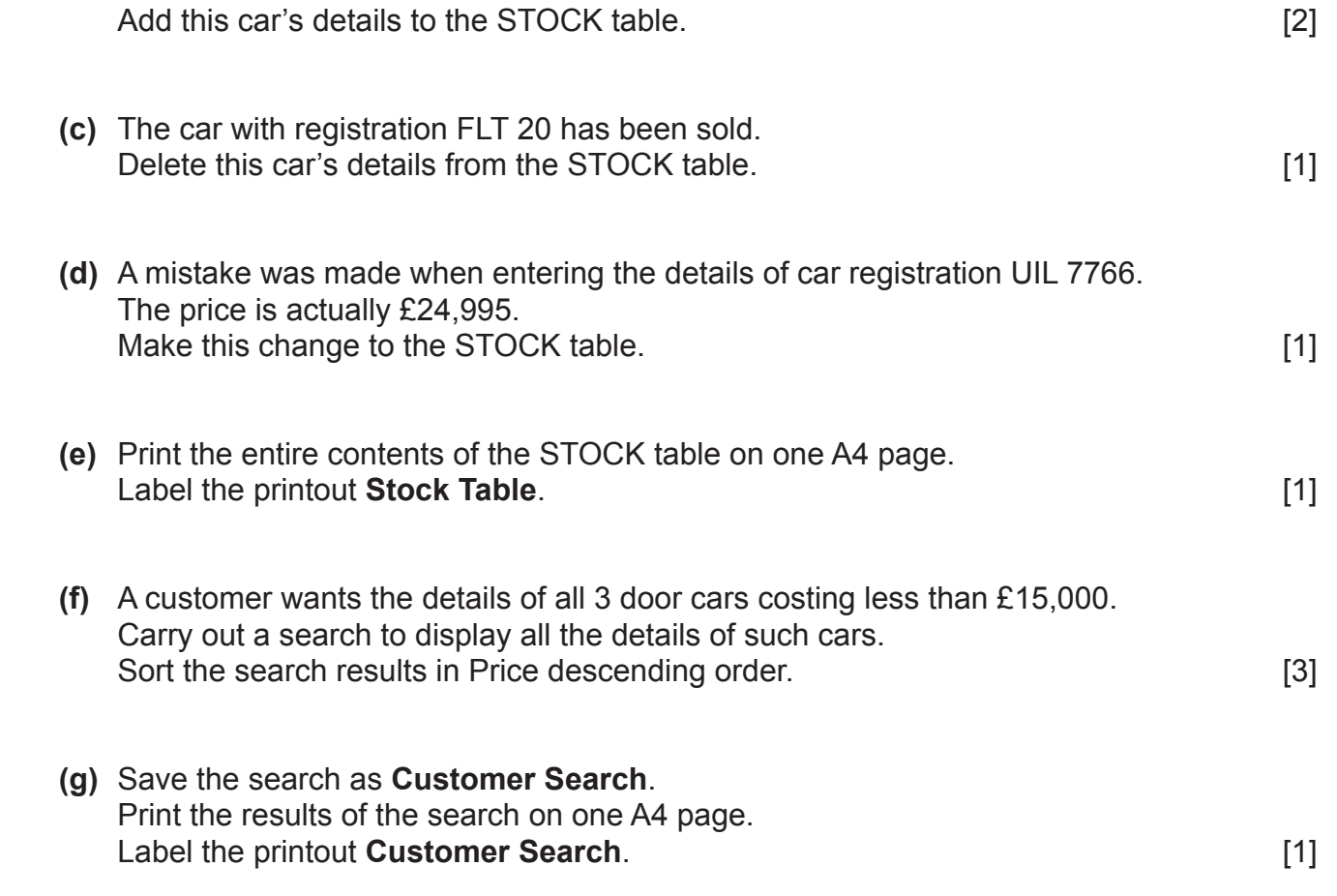

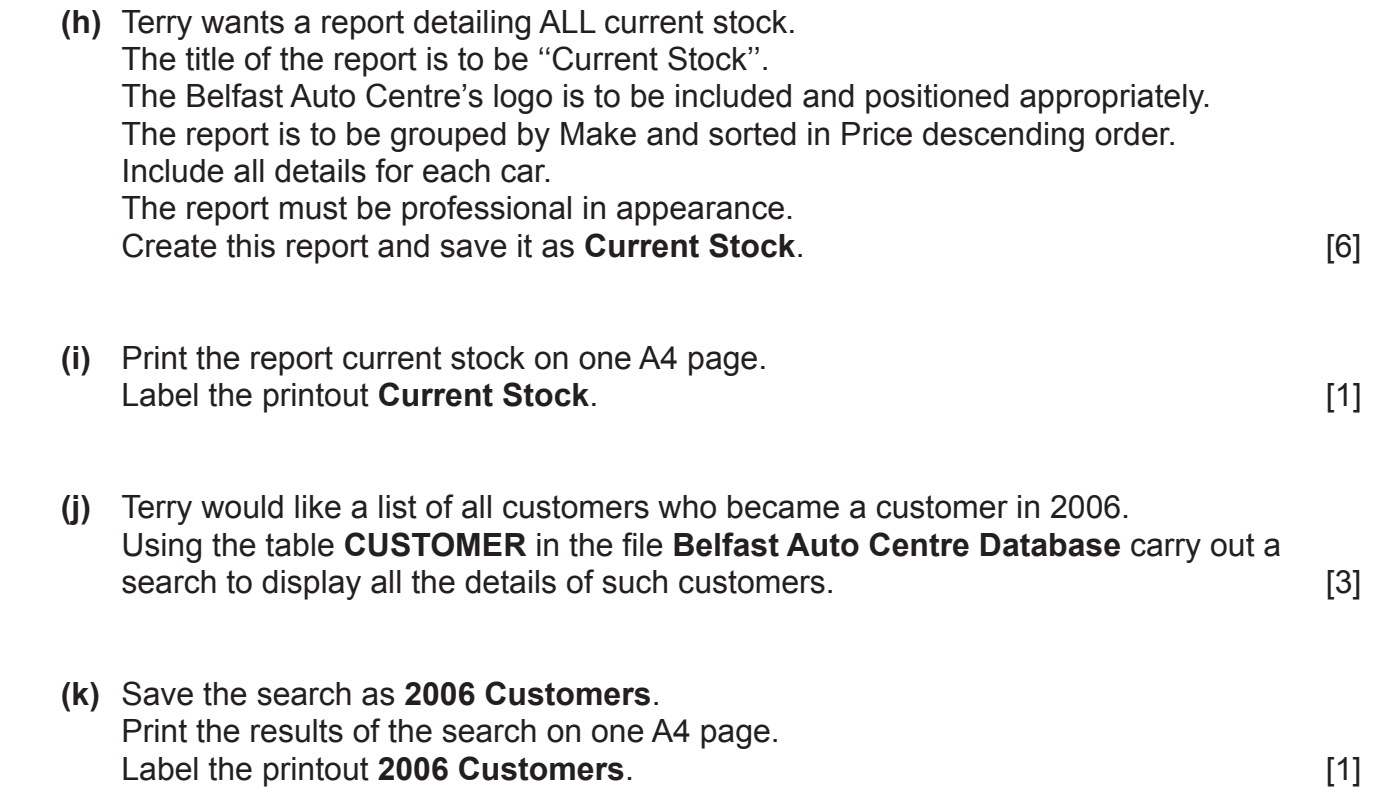

Terry is hosting an event to celebrate 10 years in business. The event will take place at Belfast Auto Centre's premises on Boucher Road on Friday, 8 July at 7.00pm. Refreshments will be provided. Anyone who became a customer in their first year of operation (2006) is to be invited.

Using word processing software and the search saved in part (**k**) complete the following tasks:

**(l)** Using the file **Letterhead**, create a letter addressed to the people who became customers of Belfast Auto Centre in 2006.

The letter must contain three short paragraphs:

- • Details of the celebration event
- • Details of why the customer has been invited
- • Any other relevant information.

 Using a mail merge facility and the search saved in part (**k**), insert only the following fields in the letter:

- • Title
- • Surname
- • Address
- **Town**
- Postcode. [12]
	- **(m)** Print out the standard letter showing the merged fields. Label the printout **Standard Letter**. [5]
	- **(n)** Print out the personalised letters. Label the letters **Letter 1**, **Letter 2** etc. for each personalised letter. [3]

**[41]**

# **Using Multimedia Presentation Software**

# **Task 4**

Terry is improving his IT skills. He doesn't know how or when to use the word processing tools ''Cut'', ''Copy'' and ''Paste''.

Using appropriate software create a presentation called **Cut Copy Paste**, which explains these tools.

The presentation should have three slides.

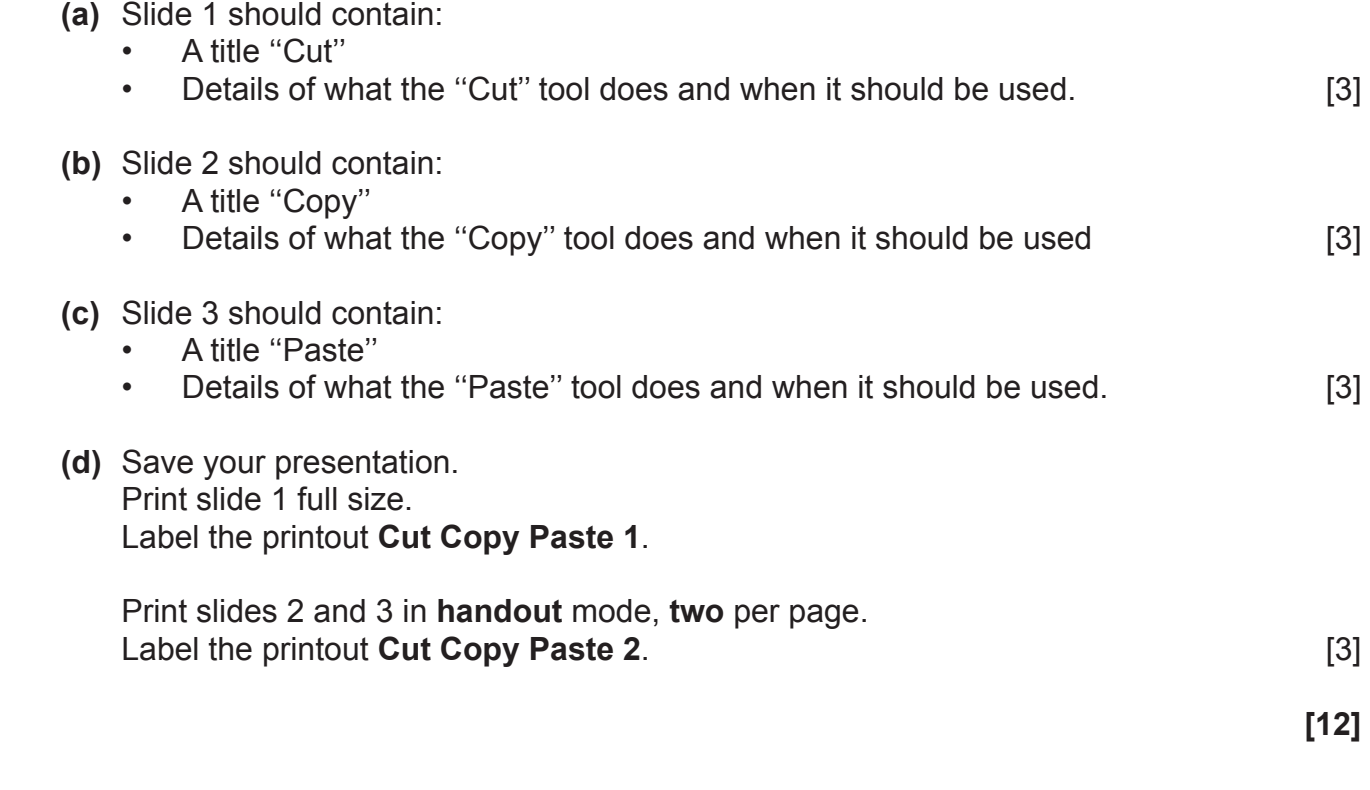

# **PRINTOUT CHECKLIST**

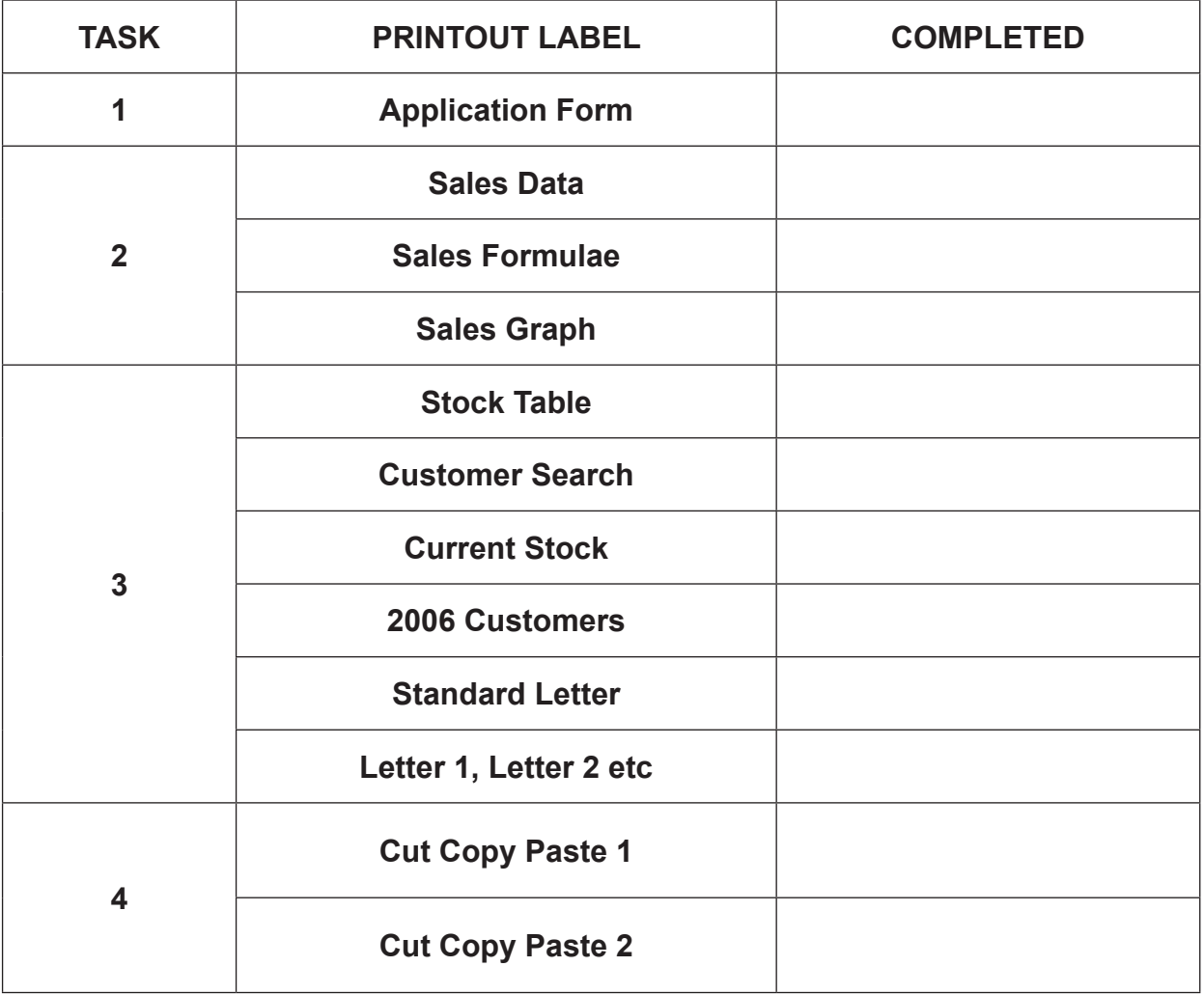

# **THIS IS THE END OF THE QUESTION PAPER**

Permission to reproduce all copyright material has been applied for. In some cases, efforts to contact copyright holders may have been unsuccessful and CCEA will be happy to rectify any omissions of acknowledgement in future if notified.